# **SISTEMA DE GESTÃO DE EQUIPAMENTOS E PATRIMÔNIOS DE UM LABORATÓRIO GESEP**

#### **Matheus R. de SOUZA , Ronieri D. SALES 1 2**

#### **Resumo**

Este artigo tem como objetivo apresentar como foi desenvolvido o sistema de gestão de equipamentos e patrimônios de um laboratório. O sistema foi desenvolvido utilizando a linguagem de programação *Java* seguindo o modelo *MVC* de desenvolvimento. O objetivo do sistema é ajudar no gerenciamento do laboratório, tornando de forma digitalizada maior organização das suas atividades e utilização.

#### **Introdução**

A importância do laboratório na investigação e compreensão da realidade por trás dos fenômenos ou objetos de estudo é associada à avaliação de teorias, explicações e formas de raciocínio utilizadas para interpretar um determinado conjunto de fenômenos, sendo os experimentos e pesquisas uma das principais estratégias das ciências para produção e validação de conhecimento(PAULA; BORGES, 2007).

As instituições de ensino superior são responsáveis por grande parte da produção científica do país. Na sua grande maioria, os documentos gerados como produto de pesquisa encontramse dispersos dentro das instituições ou armazenados em bibliotecas, o que pode dificultar o acesso devido às barreiras de tempo e espaço. (PAVÃO, 2010).

O Laboratório de Robótica, Eletrônica e Sistemas Digitais tem uma grande quantidade de projetos desenvolvidos durante disciplinas afins, trabalhos de conclusão de curso, iniciação científica ou mostras internas, além de possuir muitos

<sup>1</sup> Instituto Federal de Educação, Ciência e Tecnologia do Sul de Minas Gerais – Câmpus Muzambinho. Muzambinho/MG - E-mail: [matheusgxpe@gmail.com](mailto:matheusgxpe@gmail.com)

<sup>2</sup> Instituto Federal de Educação, Ciência e Tecnologia do Sul de Minas Gerais – Câmpus Muzambinho. Muzambinho/MG - E-mail: ronieri.sales@live.com

equipamentos e componentes eletrônicos, tornando-se necessário um sistema para controlar e que permita consultar essas atividades.

Devido à possibilidade de uma grande quantidade de pessoas utilizarem um laboratório acadêmico e a necessidade de um repositório para pesquisas e projetos desenvolvidos, obtevese a ideia da criação de um sistema para gerenciamento dos equipamentos e atividades desenvolvidas no laboratório.

Com a criação desse sistema, tornasse possível o gerenciamento da utilização dos equipamentos e também das atividades que são desenvolvidas no mesmo, trazendo organização para o ambiente de pesquisa.

#### **Materiais e métodos**

Primeiramente antes de se começar o desenvolvimento do sistema, foi feito todo o planejamento do processo de desenvolvimento, sendo realizadas reuniões para se levantar requisitos e as necessidades que o sistema deveria solucionar com base nos requisitos inferidos durante estudos dos principais pontos a serem otimizados. Nesse planejamento, foi definida a modelagem do sistema.

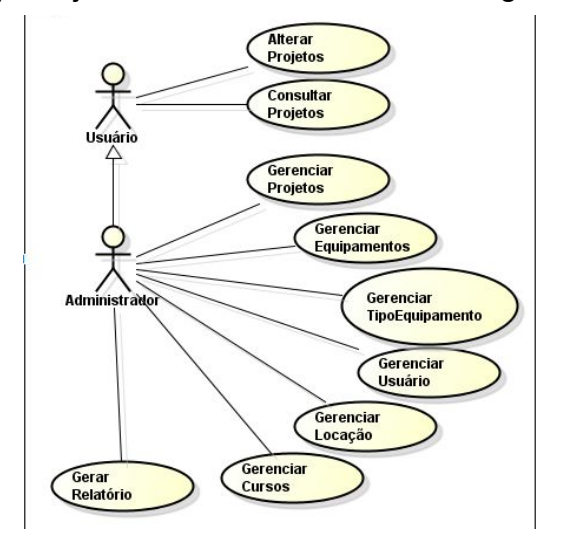

**Figura 1:**Diagrama de caso de uso.

O próximo passo no desenvolvimento do sistema foi a criação do protótipo da interface gráfica. Esse protótipo foi desenvolvido no próprio ambiente de desenvolvimento *Eclipse*, em que depois de pronto, foi necessário apenas adicionar a programação e ações na interface gráfica.

Para o desenvolvimento do sistema ficou definido que ele seria desktop, a linguagem de programação adotada para o seu desenvolvimento foi escolhido *Java* orientado a objeto e para o armazenamento dos dados gerados e consultados pelo sistema foi utilizado um banco de dados *MySQL*, que atende a todas as necessidades do sistema.

O padrão de desenvolvimento utilizado foi o *MVC* (*Model, View, Controller*). Segundo John Deacon, um dos principais objetivos do padrão *MVC* é a organização do código de uma aplicação em camadas, realizando assim a separação física dos componentes do *software*(DEACON, 2013). Onde a *Model* consiste nos dados da aplicação, regras de negócio, lógica e funções. Já a *View*, pode ser qualquer saída de representação dos dados, como uma tabela ou um diagrama. É possível ter várias visões do mesmo dado, como um gráfico de barras para gerenciamento e uma visão tabular para contadores. A *Controller* faz a mediação da entrada, convertendo-a em comandos para o modelo ou visão.

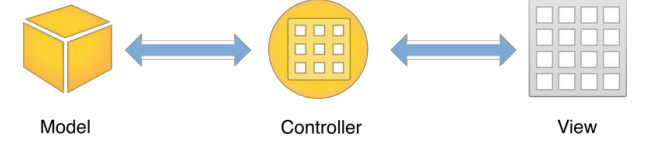

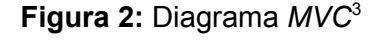

Foi utilizada no desenvolvimento o ambiente de desenvolvimento *Eclipse Luna* 4.4, ultima versão até o momento do ambiente de desenvolvimento *Eclipse*, e foi utilizado o *Synthetica OrangeMetallic Look and Feel* como tema para a interface.

Como o trabalho foi desenvolvido por uma equipe de programadores, foi utilizado o *Dropbox*, um serviço de armazenamento e sincronização que salva os arquivos em servidores da nuvem, para que houvesse uma maior organização no seu desenvolvimento devido aos programadores terem que desenvolver em um mesmo projeto, mantendo os códigos em todas as máquinas da equipe sincronizados.

O modelo adotado para o desenvolvimento do sistema foi o modelo espiral. É um modelo de *software* evolucionário que acopla a natureza iterativa da prototipação com os aspectos sistemáticos e controlados do modelo cascata. Sua principal inovação é guiar o processo de desenvolvimento gerado a partir de um protótipo,

<sup>3</sup> Disponível em:

<sup>&</sup>lt;[https://developer.apple.com/library/ios/referencelibrary/GettingStarted/RoadMapiOS/DesignPatterns.ht](https://developer.apple.com/library/ios/referencelibrary/GettingStarted/RoadMapiOS/DesignPatterns.html) [ml>](https://developer.apple.com/library/ios/referencelibrary/GettingStarted/RoadMapiOS/DesignPatterns.html) Acesso em 10 jun. 2015.

com base em análise de riscos e planejamento, realizado durante toda a evolução do desenvolvimento(PRESSMAN, 2011).

As variações desse modelo consideram entre três e cinco tarefas ou setores da espiral que são: Comunicação; Planejamento; Modelagem; Construção; Implantação.

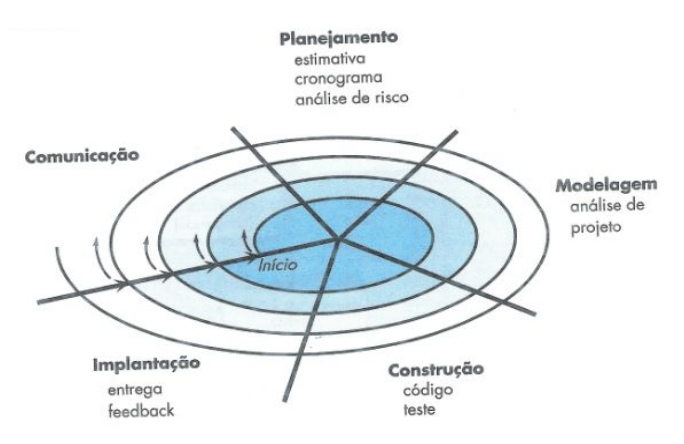

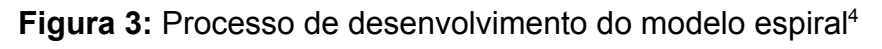

## **Resultados e discussões**

O sistema de Gestão de Equipamentos e Patrimônio de um Laboratório GESEP foi o produto gerado depois de todo o desenvolvimento. Através de testes realizados o sistema obteve resultados satisfatórios em relação as suas funcionalidades e desempenho.

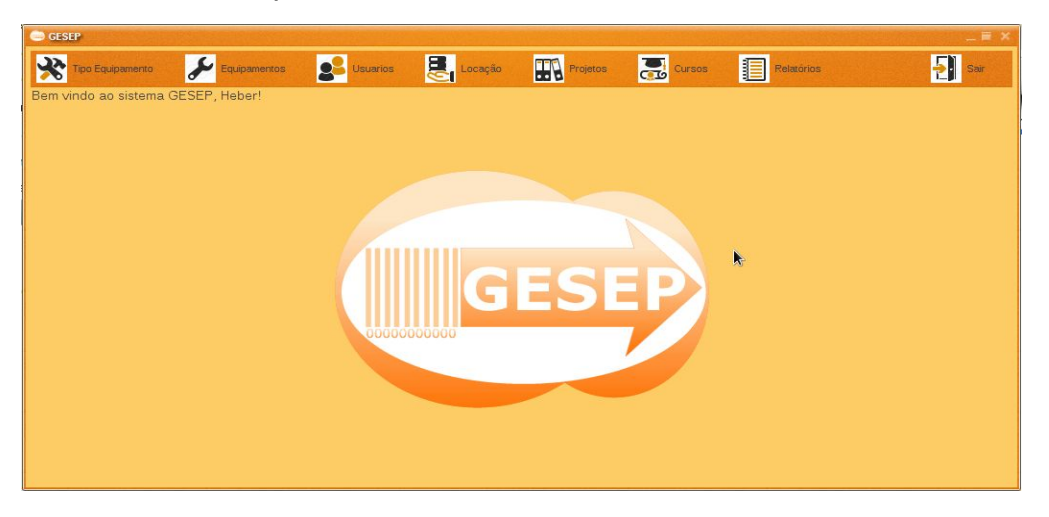

**Figura 4:**Tela principal

Para a interação com o usuário, o sistema possui uma interface gráfica com interações feitas através de mouse e teclado. A interface gráfica é responsiva, que a

<sup>4</sup> Disponível em:

<sup>&</sup>lt;http://www.devmedia.com.br/introducao-aos-processos-de-software-e-o-modelo-incremental-e-evolucio [nario/29839>](http://www.devmedia.com.br/introducao-aos-processos-de-software-e-o-modelo-incremental-e-evolucionario/29839) Acesso em 14 jul. 2015.

torna adaptável a qualquer resolução de tela de um computador, como pode ser visualizado na Figura 4.

Devido a limitações de conhecimento dos programadores, a opção de envio de arquivos nas funcionalidades de cadastro de projetos e cadastro do tipo de equipamentos, só funciona se o sistema operacional do computador *for Linux*. Pois não foi possível tratar o envio de arquivos para ser multiplataforma. Mas é uma opção que não afeta as funcionalidades caso não seja utilizado o envio de arquivos.

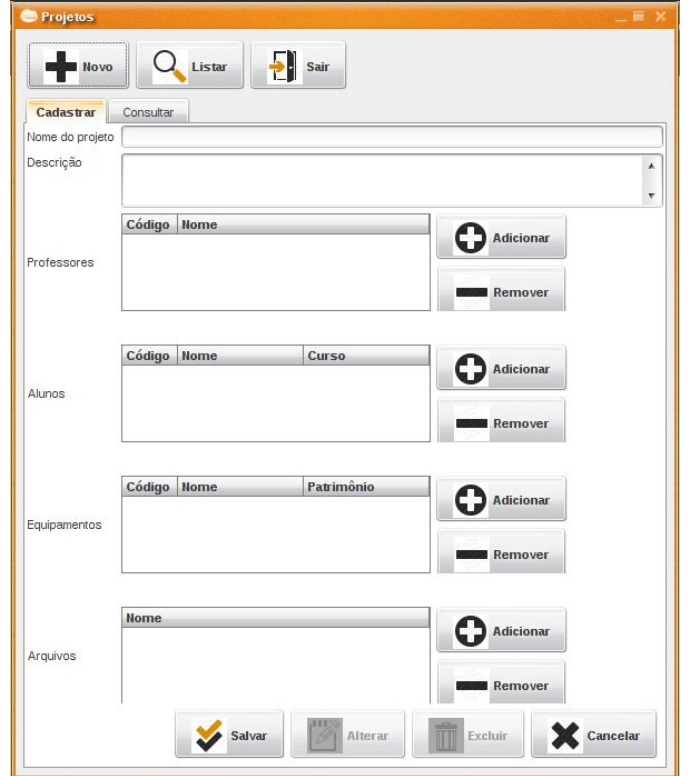

**Figura 5:**Cadastro de projetos

O sistema permite o controle de equipamentos da instituição com número de patrimônio, que são enviados aos laboratórios de pesquisa, sendo possível gerar relatórios das situações dos equipamentos em uso e de projetos desenvolvidos, além de armazenar materiais de pesquisas realizadas.

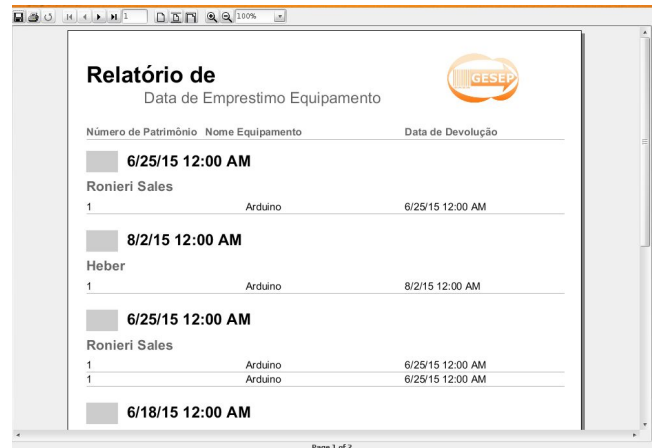

**Figura 6:**Relatório de equipamentos por data de empréstimo

## **Conclusão**

Com o sistema desenvolvido, a próxima etapa é a implantação do sistema em algum laboratório para que seja feita a sua validação. Com a implantação é possível verificar novas funcionalidades e ajustes no sistema que possam melhorar a sua usabilidade e desempenho. Do mais, espera-se que o sistema consiga atender todas as necessidades que foram propostas.

### **Referências**

PAULA, H. F.; BORGES, A. T. **Avaliação e teste de explicações na educação em ciências**. Ciência & Educação**,** Bauru, v. 13, n. 2, maio 2007. Disponível em: <http://www.scielo.br/scielo.php?pid=S151673132007000200003&script=sci\_arttext >. Acesso em: 15 jun. 2015.

PAVÃO, C. M. G. **Contribuição dos repositórios institucionais à comunicação científica**. 2010 Disponível em: <[http://hdl.han](http://hdl.handle.net/10183/20932?locale=pt_BR)dle.net/10183/20932> Acesso em: 26 jun. 2015.

PRESSMAN, R. S. **Engenharia de Software: Uma abordagem profissional**. 7ªed. Porto Alegre, AMGH. 2011 p. 38-40.

DEACON, J. Model-View-Controller (MVC) Architecture. 2013 Disponível em <http://www.battersea-locksmith.co.uk/briefings/mvc.html> Acesso em 15 ago. 2015.